# **[Безбарьерная](mailto:a.fedkina@prosigma.ru) среда**

Настраиваемое программное обеспечение на платформах OS Windows / Android / Linux для установки на многофункциональных информационных терминалах, соответствующих требованиям и стандартам Гос. программы «Доступная среда».

Современный эргономичный интерфейс программного обеспечения, разработанный специально для работы на больших сенсорных дисплеях и адаптированный под использования оборудования людьми с нарушениями статодинамических (маломобильные группы населения) и сенсорных функций (слабовидящие, слабослышащие), обладает семью режимами:

- смещение рабочего поля;
- экранная лупа;
- контрастные цветовые режимы;
- индукционная система;
- видео-текстовый чат-помощник;
- мультиязычность;
- озвучивание контента.

и необходимым набором функций: навигация, поиск по ключевым словам, бегущая информационная строка, обратной связь, анкетирование, просмотр информации об объекте/организации/персонале, трансляция рекламно-информационного видео/pdf/flesh контента, централизованное, дистанционное управление оборудованием через интернет, календарь, погода, курсы валют, часы, вызов помощника, расписание, новости, браузер, FIQ (ответы на часто задаваемые вопросы), личный кабинет, каталог услуг/товаров.

Программный комплекс состоит из 2 частей:

- 1. ПО «АСУ» предназначено для управления контентом, а так же для ввода различных данных и настроек.
- 2. ПО «Клиент» предназначено для отображения загруженной информации на сенсорных устройствах.

Также дополнительно на мобильное устройство (телефон, планшет) или стационарный компьютер (ноутбук) может быть установлено ПО «Чат» для обеспечения удаленной

информационной поддержки пользователей (посетителей) посредством текстового диалога (чата) или видеосвязи (видеоконференции).

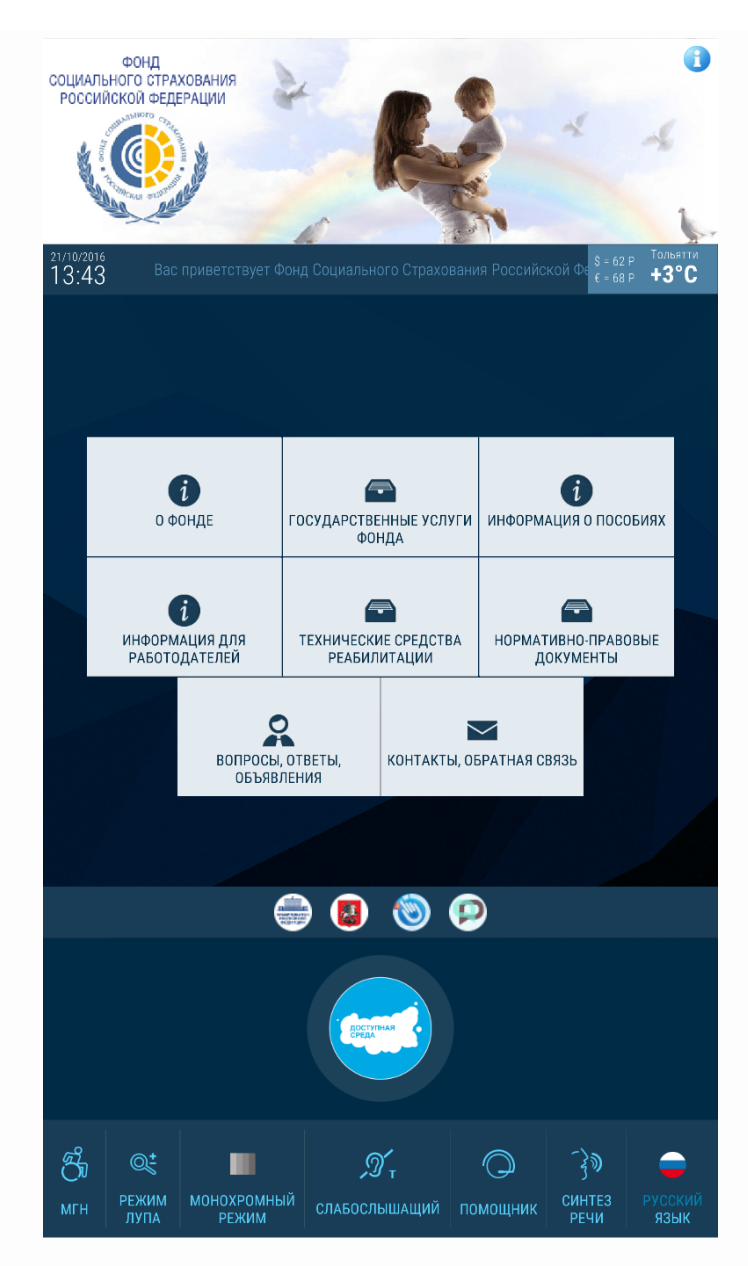

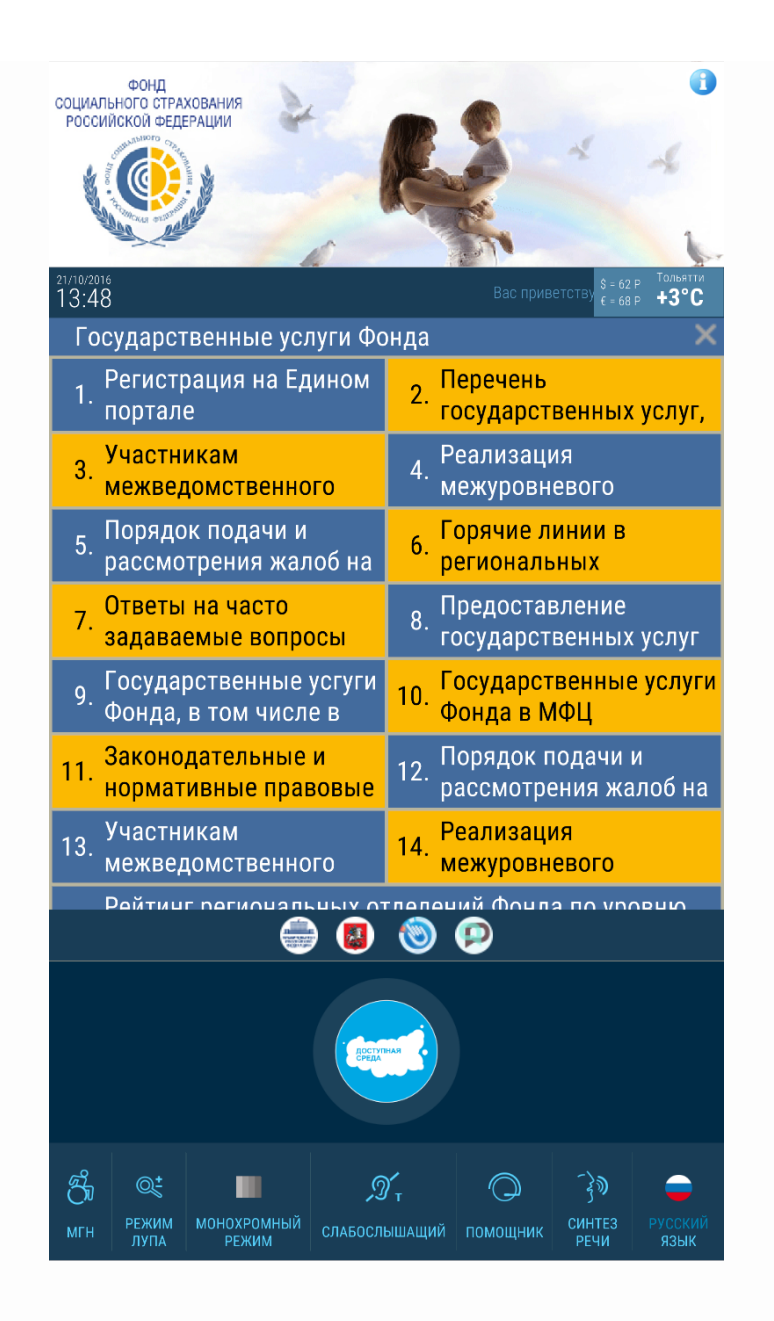

Функционал:

**ПО «АСУ»** предназначено для управления контентом, получения данных о работе с МИТ, а так же для ввода различных данных и настроек, и должно включать следующие модули: Конструктор — предназначен для формирования ПИ МИТ.

Личный кабинет — содержит личные данные об организации.

Управление заставками — содержит загруженные файлы для заставок и позволяет управлять ими.

Настройки — содержит различные настройки для управления МИТ.

Отзывы — предназначен для просмотра оставленных отзывов.

Аналитика — предназначен для просмотра статистики использования МИТ.

# **Конструктор**

Возможность устанавливать сквозное изображение (баннер) рекламно-информационного характера в специально отведенную область в ПИ.

Возможность устанавливать в качестве баннера несколько изображений, поочередно сменяющих друг друга (возможность ротации).

Возможность настраивать виджет «Бегущая строка» —транслируемое в специально отведенной области текстовое сообщение — т. е. задавать текст, размер шрифта и скорость движения текста в этой области.

Возможность настраивать виджет «Часы» (для отображения текущего времени): задавать часовой пояс и отключать данный виджет.

Возможность добавлять дополнительный виджет «Часы» для отображения текущего времени в другом часовом поясе или в двух часовых поясах (в таком случае отображение разных часовых поясов меняется попеременно раз в 5 секунд).

Возможность настраивать виджет «Дата» (для отображения текущей даты): задавать формат вывода даты и отключать данный виджет.

Возможность настраивать виджет «Погода» (для отображения текущей температуры воздуха и облачности):автоматически определять город (на основе данных геолокации), задавать город, в т. ч. дополнительный город (в таком случае отображение погоды для разных городов меняется попеременно раз в 5 секунд) и отключать данный виджет. Возможность настраивать виджет «Курс валют» (для отображения текущего курса валют, установленного ЦБ РФ): выбирать валюты для отображения (не менее двух) и отключать данный виджет.

Возможность настраивать тулбар «Доступная среда»: добавлять и удалять доступные для активации специальные режимы работы ПО для людей с различными категориями инвалидности, а так же отключать данную панель.

Возможность менять формат представления информации о разработчиках ПО. Возможность выбирать цветовую гамму (цветовую схему) всего ПИ из нескольких предопределенных (не менее 9).

Возможность изменять фон рабочего поля путем загрузки графического файла с файловой системы АРМ.

Возможность добавлять логотип организации в специально отведенную область на рабочем поле.

При добавлении фона или логотипа должна быть возможность указать любую область изображения, которая будет применяться в качестве выбранной для отображения.

Возможность создавать необходимую структуру контента, состоящего из текстовых, графических, аудио- и видеоматериалов (блоков).

Автоматическое выравнивание по сетке добавляемых блоков.

Возможность формировать на главной странице меню (главное меню) в виде кнопок, содержащих название раздела и пиктограмму.

Возможность добавлять, удалять, редактировать кнопки в главном меню.

Возможность задать подходящую пиктограмму из внутренней библиотеки предустановленных пиктограмм (не менее 20 штук).

Возможность ввести название раздела на нескольких языках (обязательно наличие русского и английского языков).

Возможность привязать к кнопкам главного меню внутреннюю страницу, либо страницу в сети Интернет.

Автоматическое выравнивание расположения кнопок по центру рабочего поля при добавлении их в главное меню.

Возможность создавать страницы со специально отведенным местом под меню (слева, сверху или без меню).

Возможность связывать различные страницы между собой с помощью гиперссылок, подпунктов в меню и кнопок.

Возможность добавлять, удалять, редактировать подпункты меню в страницах с меню.

Автоматическое выравнивание подпунктов меню в страницах с меню.

Возможность форматировать текстовые блоки следующим образом: менять шрифт, размер, начертание, цвет, выравнивание по горизонтали; создавать гиперссылки на webстраницы в сети Интернет.

Возможность добавлять табличный блок с произвольным количеством строк и столбцов и вводить в ячейки таблицы текстовую информацию.

Возможность задавать произвольную высоту строк и ширину столбцов в таблице, а так же объединять несколько соседних ячеек в одну.

Возможность загружать документы в форматах PDF

Возможность загружать 3D-модели в формате .obj.

Возможность добавлять блоки с типовыми формами: отзывы / анкетирование / голосование; новости / анонсы / афиша; список сотрудников / членов / преподавателей. Возможность добавлять интерактивную карту местности.

Возможность добавлять специальный тип страницы Расписание с функционалом: выбор типа расписания: для школы или для вуза; ввод расписания звонков; ввод списка классов с возможностью группировки по произвольному признаку; ввод расписания занятий по дням недели; предварительный просмотр созданного расписания с возможностью фильтрации.

Возможность добавлять специальный тип страницы Отзывы со специальными блоками: блок ввода для небольшого комментария; блок со шкалой (оценкой) с возможностью настройки внешнего; блок для ввода контактных данных.

Возможность менять масштаб редактируемого ПИ и перемещать видимую область в различные части для удобного предварительного просмотра.

#### **Личный кабинет**

Возможность ввода информации об организации.

Возможность написать сообщение разработчику (форма обратной связи).

Возможность смены пароля для входа в ПО «АСУ».

#### **Управление заставками**

Возможность загружать и удалять видео и графические файлы, которые будут отображаться в режиме заставки.

Возможность редактировать название и краткое описание загруженных файлов.

Возможность предпросмотра загруженных файлов.

Возможность формировать из загруженных файлов плейлисты — определенный порядок воспроизведения файлов.

Возможность предпросмотра трансляции созданных плейлистов.

Возможность редактировать и удалять созданные плейлисты.

Возможность указывать длительность воспроизведения для любого файла из плейлиста. Возможность указывать смещение по времени относительно начала воспроизведения для любого видеофайла из плейлиста.

Возможность выбора определенного плейлиста для транслирования в данный момент. Возможность формировать расписание трансляций плейлистов (по времени, по дням недели, по датам).

# **Настройки**

Настройка длительности промежутка времени бездействия (отсутствия какой-либо активности) Пользователя, по истечении которого настройки специальных режимов будут сбрасываться, ПИ возвращаться к главной странице.

Настройка длительности промежутка времени бездействия (отсутствия какой-либо активности) Пользователя, по истечении которого терминал будет переходить в режим заставки.

Настройка длительности паузы перед сменой изображений (видеороликов) в режиме заставки.

Возможности задать адрес электронной почты и текст сообщения для оповещения ответственного лица учреждения о необходимости подойти к терминалу.

#### **Отзывы**

Возможность просмотра всех ранее оставленных отзывов с возможностью фильтрации и сортировки.

Возможность просмотра статистики по оставленным отзывам.

Возможность одобрения или отклонения оставленной отзыва.

# **Аналитика**

Возможность просмотра общей статистики по использованию МИТ: количество пользователей, средняя длительность сеанса, часто посещаемые страницы.

Возможность просмотра детализированной статистики по конкретной странице: количество просмотров, среднее время одного просмотра

Возможность просмотра детализированной статистики по конкретному сеансу: дата и время начала, посещенные страницы

# **ПО «Клиент»**

Возможность демонстрировать ранее созданную с помощью Конструктора верстку. Возможность для Пользователя взаимодействовать с МИТ с помощью прикосновений к сенсорному экрану.

Прокрутка экрана вверх для отображения контента, находящегося ниже доступной нижней границы рабочего поля должна осуществляться движением пальца вверх, а прокрутка вниз для просмотра контента, находящегося выше доступной верхней границы рабочего поля движением пальца вниз.

Прокрутка контента вверх или вниз должна осуществляться с помощью перемещения соответственно вверх или вниз «ползунка» на полосе прокрутки, которая находится справа от контента между верхней и нижней границами рабочего поля, тем самым открывая ту часть контента, которая не попадает в видимую область.

Возможность автоматического удаленного обновления контента и настроек по сети Интернет.

Возможность работы без подключения к сети Интернет, при условии что контент уже был ранее загружен.

Возможность автоматического запуска ПО при включении терминала и восстановление работы в случае сбоя.

Возможность отображения в специально отведенной области следующей информации в режиме реального времени:

погода(при наличии подключения к сети Интернет); курс валют (при наличии подключения к сети Интернет); дата и время.

Возможность трансляции в специально отведенной области бегущей текстовой строки информационного характера.

Встроенный web-браузер, который позволяет переходить по ссылкам (кнопкам) и ограничивает возможность открытого доступа в сеть Интернет.

Возможность демонстрировать 3D-модели.

Возможность вращать, приближать/отдалять камеру вокруг 3D-модели для просмотра с разных ракурсов.

Встроенный просмотрщик документов в форматах PDF с возможностью масштабирования.

Встроенный видеоплеер для воспроизведения файлов в большинстве современных видеоформатов с функциями перемотки, изменения громкости, разворачивания во всю рабочую область и во весь экран и сворачивания обратно в отведенную область. Возможность интеграции внешних ресурсов посредством API (набор готовых классов, процедур, функций, структур и констант, предоставляемых приложением (библиотекой, сервисом) или операционной системой для использования во внешних программных продуктах).

Возможность начать текстовой чат или видеоконференцию с сотрудником учреждения для вызова помощи или получения необходимой информации.

При длительном нахождении информационного терминала в неактивном состоянии (отсутствие любой активности Пользователя) должен включаться режим заставки (если такая опция активирована в настройках ПО), при котором на весь экран транслируется плейлист, выбранный ранее в ПО «АСУ» в меню Управление заставками.

Во время отображения заставки на экране должна быть отображена информация о возможности активировать информационный терминал прикосновением.

Отключение возможности выхода или сворачивания ПО, кроме случая выхода через специальное меню с вводом пароля.

Возможность распечатывать различную информацию (при наличии встроенного принтера).

Возможность отправки на сервер заполненной формы обратной связи (отзыва)**.**

# **Режимы работы ПО по программе «Доступная среда»**

Специальные возможности отображения текстовой и графической информации для людей на инвалидных колясках -- режим "Смещение рабочего поля".

Специальные возможности отображения текстовой и графической информации для людей с инвалидностью по зрению -- режимы "Экранная лупа" и "Контрастные цветовые схемы".

Специальные возможности отображения текстовой и графической информации для людей с инвалидностью по слуху -- режим "Индукционная система".

Режим "Видео-текстовый чат-помощник" -- для помощи людям с разными категориями инвалидности.

Режим "Озвучивание контента" подразумевающий функцию воспроизведения текстовой информации отображенной на рабочем поле через динамики устройства.

"Мультиязычность" режим подразумевает перевод информации отображенной на рабочем поле с одного на другой язык предусмотренный в ПО.

# **ПО «Чат»**

Обеспечение беспроводного обмена текстовыми сообщениями с терминалом (с ПО Клиент, установленным на терминал).

Окно для набора текста, в котором сохраняется история переписки.

Возможность на выбор учреждения обеспечить возможность обмена сообщениями как посредством использования ресурсов внутренне интрасети учреждения (без выхода в Интернет), так и посредством внешнего сервера (через сеть Интернет).

При поступлении текстового сообщения с терминала на компьютер, ноутбук, планшет или телефон, на котором установлен ПО "Чат" и настроен режим обмена сообщениями с терминалом, должно автоматически открываться окно обмена сообщениями (даже при включенных других программах), раздаваться звуковой сигнал.

При отсутствии ответа на поступивший вопрос звуковой сигнал о поступлении сообщение повторяется не реже, чем каждые 3 минут

**Специализированный отраслевой функционал ПО**

# Интерактивная навигация:

Оказание помощи людям в ориентировании на больших территориях. Определение своего местоположения. Осуществление поиска требуемого здания, кабинета и предоставление описания/информации по ним.

Навигация представлена в форматах 2D и 3D.

Полная отрисовка каждого этажа и всей территории. Синхронизированное обновление информации на всех терминалах в режиме реального времени.

# **Контакты:**

п

*Телефон:* +7 (987) 932 52 84, 8(800) 250 06 93,

*Электронная почта:* [a.fedkina@prosigma.ru](mailto:a.fedkina@prosigma.ru) sale@prosigma.r[u](mailto:a.fedkina@prosigma.ru)